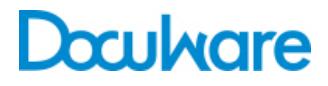

Connect to Mail

Product Info

## Integriertes E-Mail-Management

Mit Connect to Mail lassen sich E-Mails von einem IMAP- oder Mircosoft-Exchange-Account direkt in DocuWare organisieren und ablegen.

Connect to Mail überwacht einen Ordner im Posteingang von beispielsweise Gmail, einem anderen IMAP-fähigen Service oder Microsoft Exchange. Dort eingehende E-Mails werden automatisch in das DocuWare-System übertragen. Hat der Benutzer zuvor Kriterien für die Archivierung festgelegt, kann Connect to Mail die E-Mails auch direkt indexieren.

Die gemeinsame Verwaltung von E-Mails und allen anderen Dokumenttypen in einem einzigen Dokumentenmanagement-System erleichtert und verbessert die Organisation zugehöriger Inhalte, zum Beispiel Projektdaten, Kundenkorrespondenz, Firmendaten usw. So können Sie mit Connect to Mail die praktischen Vorteile webbasierter E-Mail-Konten mit der Leistungsfähigkeit und Funktionalität von DocuWare verbinden.

### Vorteile

- **Effizient:** Speichern Sie E-Mails direkt von IMAP- und Microsoft-Exchange-Accounts in **DocuWare**
- **Organisiert:** Indexieren Sie E-Mails automatisch
- **Mobil:** Übertragen Sie Ihre E-Mails von Ihrem Smartphone, Tablet oder über den Browser an **DocuWare**
- **Bequem:** Einfach und zentral einzurichten

# Einfache Archivierung

Direkt nach dem Eingang in einem überwachten Ordner indexiert Connect to Mail Ihre E-Mails automatisch. Sie sparen viel Zeit, da Sie Ihre elektronische Post nicht mehr manuell in Ihren Projektordnern ablegen müssen. Sie können festlegen, ob eine E-Mail samt Anhängen oder nur die E-Mail bzw. nur ihre Anhänge gespeichert werden sollen und in welcher Reihenfolge DocuWare sie öffnen soll. Dies kann nützlich sein, um sich zum Beispiel immer einen Anhang zuerst anzeigen zu lassen.

Darüber hinaus können Sie einstellen, ob Ihre E-Mails automatisch nach der Übertragung an DocuWare in Ihrem E-Mail-Dienst gelöscht oder in andere Ordner verschoben werden. Power-User können Ihre E-Mails direkt ablegen, sie aber für die weitere Bearbeitung und den einfachen Zugriff zugleich auf dem E-Mail-Server belassen. Damit Sie wissen, welche Emails bereits in DocuWare gespeichert wurden, werden die entsprechenden Nachrichten in einen anderen Ordner verschoben. E-Mails werden wahlweise im Originalformat oder als PDF archiviert, Anhänge in ihrem ursprünglichen Format.

Der System-Administrator kann festlegen, ob Bilder einer zu archivierenden E-Mail automatisch geladen werden dürfen oder nicht. Standardmäßig ist die Funktion aus Sicherheitsgründen deaktiviert.

Versender von Spam verstecken in HTML-Mails möglicherweise Bilder, die zunächst unsichtbar sind. Werden diese nun beim Archivieren automatisch nachgeladen, weiß der Spambot, dass die E-Mail-Adresse aktiv ist. Die Gefahr besteht, dass der Spam-Sender diese beispielsweise für Phishing missbraucht. Um dies zu verhindern, ist das automatische Nachladen der Bilder in Connect to Mail standardmäßig deaktiviert.

## Schnelle Indizierung für schnelle Abfragen und Workflows

Connect to Mail überwacht alle Aktivitäten in Ihrem Ordner und speichert E-Mails automatisch entsprechend der von Ihnen gewählten Kriterien wie Absender, Betreff und Datum.

Beispiel: Sie legen einen eigenen Ordner für Rechnungen in beispielsweise Ihrem Gmail-Account an und verschieben alle eingehenden Rechnungen in diesen Ordner. Mit der entsprechenden Konfiguration werden dann alle E-Mails mit Rechnungen als neue Rechnungen in DocuWare abgelegt. Dadurch wird der Workflow zur Rechnungsfreigabe ausgelöst.

Um Tipparbeit zu sparen, können Sie die Indexierung, also die Beschreibung der E-Mail mit Indexdaten, dem Intelligent Indexing Service von DocuWare überlassen. Dazu legen Sie Rechnungen aus Ihrem IMAP- oder Exchange-Server-Konto anstatt direkt ins Archiv erst einmal in enen Briefkorb ab, für den Intelligent Indexing aktiviert ist. Die Indexbegriffe vergibt der Intelligent Indexing Service automatisch im Hintergrund. So lassen sich alle Rechnungen oder andere Dokumente wie Lieferscheine ohne lästige Tipparbeit indexieren und ablegen.

Das Archivieren in einem Briefkorb bietet einen weiteren Vorteil: Sie können zusammengehörige E-Mails in einem Briefkorb sammeln und dann zu einem DocuWare-Dokument heften.

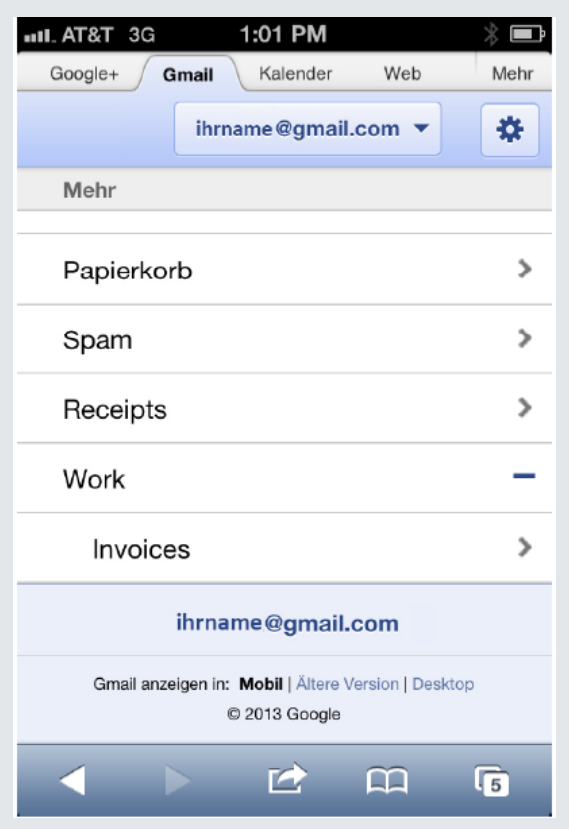

*Connect to Mail wird als Ordner in Gmail* dargestellt (Beispiel "Invoices"). Ziehen Sie die E-*Mails einfach per Drag & Drop in diesen Ordner – so werden sie automatisch in DocuWare abgelegt.*

#### Systemvoraussetzungen

Connect to Mail ist die ideale Erweiterung Ihrer DocuWare Inhouse- beziehungsweise Online-Lösung. Das Modul kann als Add-On auf Professional- und Enterprise-Serversystemen verwendet werden.

- DocuWare 6.7
- Windows Vista ab SP 2 (32-Bit/64-Bit)
- Windows Server 2008 ab SP 2 (32-Bit/64-Bit)
- $\bullet$  Windows 7 ab SP 1 (32-Bit/64-Bit)
- Windows Server 2008 ab SP 1 (64-Bit)
- Windows 8 (32-Bit/64-Bit)
- Windows 8.1 (32-Bit/64-Bit)
- Windows Server 2012 (64-Bit)
- Internet Explorer und Firefox
- E-Mail-Provider, der IMAP unterstützt
- Microsoft Exchange ab 2007 SP1

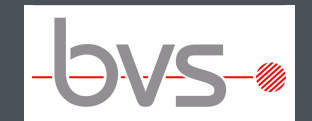

BVS Belegverwaltungssysteme GmbH

Ohmstr. 2 85221 Dachau +49(0)8131 666766 2 +49(0)8131 666766 6 [service@bvs-scanmaster.de](mailto:service@bvs-scanmaster.de) [http://www.bvs-scanmaster.de](http://www.bvs-scanmaster.de/)

#### Dieses Dokument finden Sie auch unter:

<http://pub.docuware.com/de/connect-to-mail?company=4281>